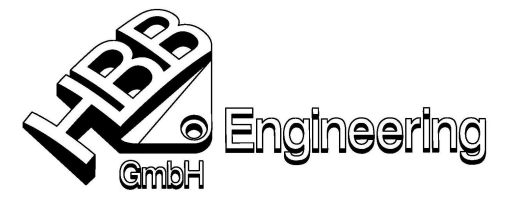

Stand: UNIGRAPHICS NX 4 Datum: 17.03.2008

HBB Engineering GmbH Salzstraße 9 D-83454 Anger

Telefon +49-8656-98488-0 Telefax +49-8656-98488-88 info@HBB-Engineering.de www.HBB-Engineering.de

[NX-Start\_mit\_Macro2.doc]

## UNIGRAPHICS/NX-Start mit einem Makro

(unter Windows 2000/XP)

**►** Ein Makro erzeugen und im "Makro-Verzeichnis" ablegen (hier: hbb\_gruss\_2.macro").

..Makro-Verzeichnis" Hilfe > UNIGRAPHICS NX Protokolldatei > suchen nach dem Inhalt der Variable "UGII\_INITIAL\_MACRO\_DIR"

oder

Makro aufrufen ... das Verzeichnis notieren, das dann aktiv ist.

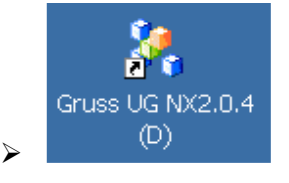

Eine Verknüpfung erzeugen mit der Datei "ugii.bat" im "UGII-Verzeichnis" (oder einer Kopie dieser Datei, hier: %UGII\_BASE\_DIR%\ugii\_deutsch.bat)

## Die Eigenschaften dieser Verknüpfung editieren

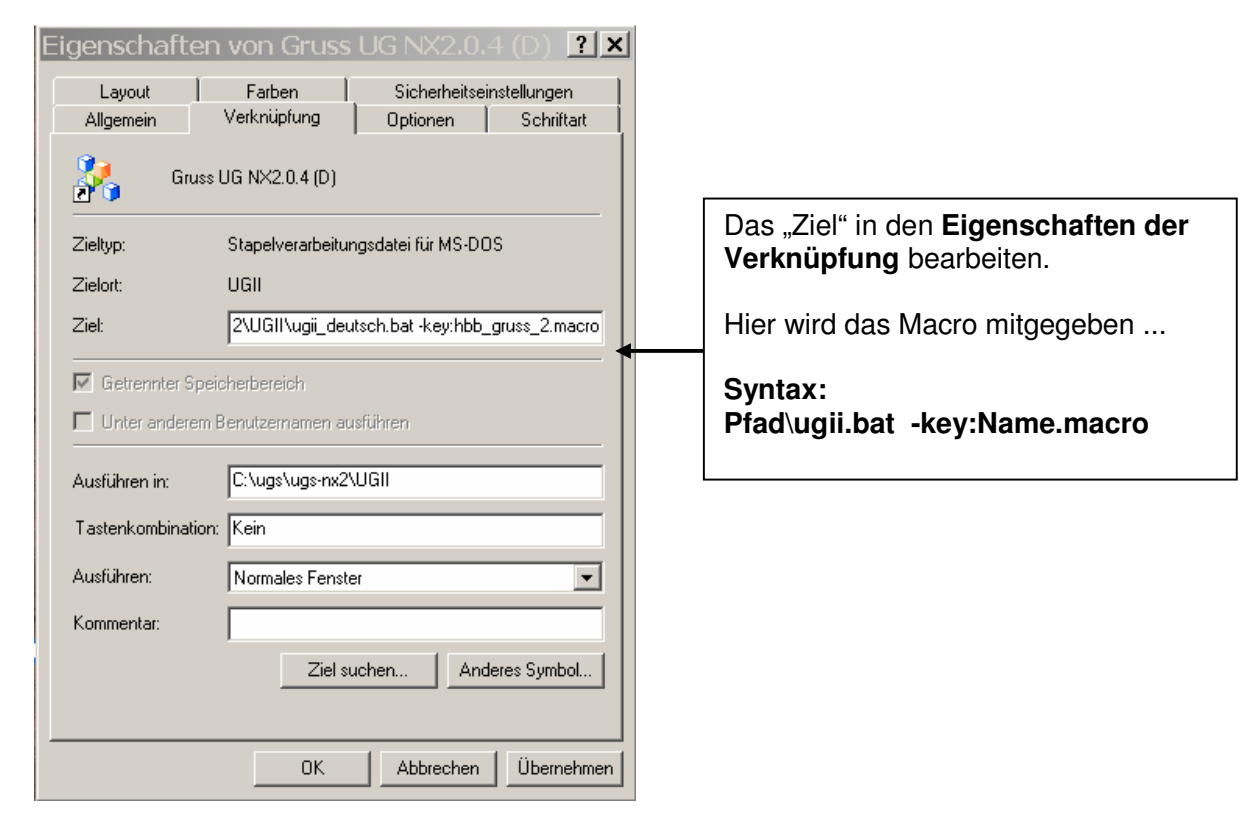

**UNIGRAPHICS-Start** mit der erstellten Verknüpfung